# **SERIE S SI** Dossier technique

# PILOTE AUTOMATIQUE SIMRAD TP32

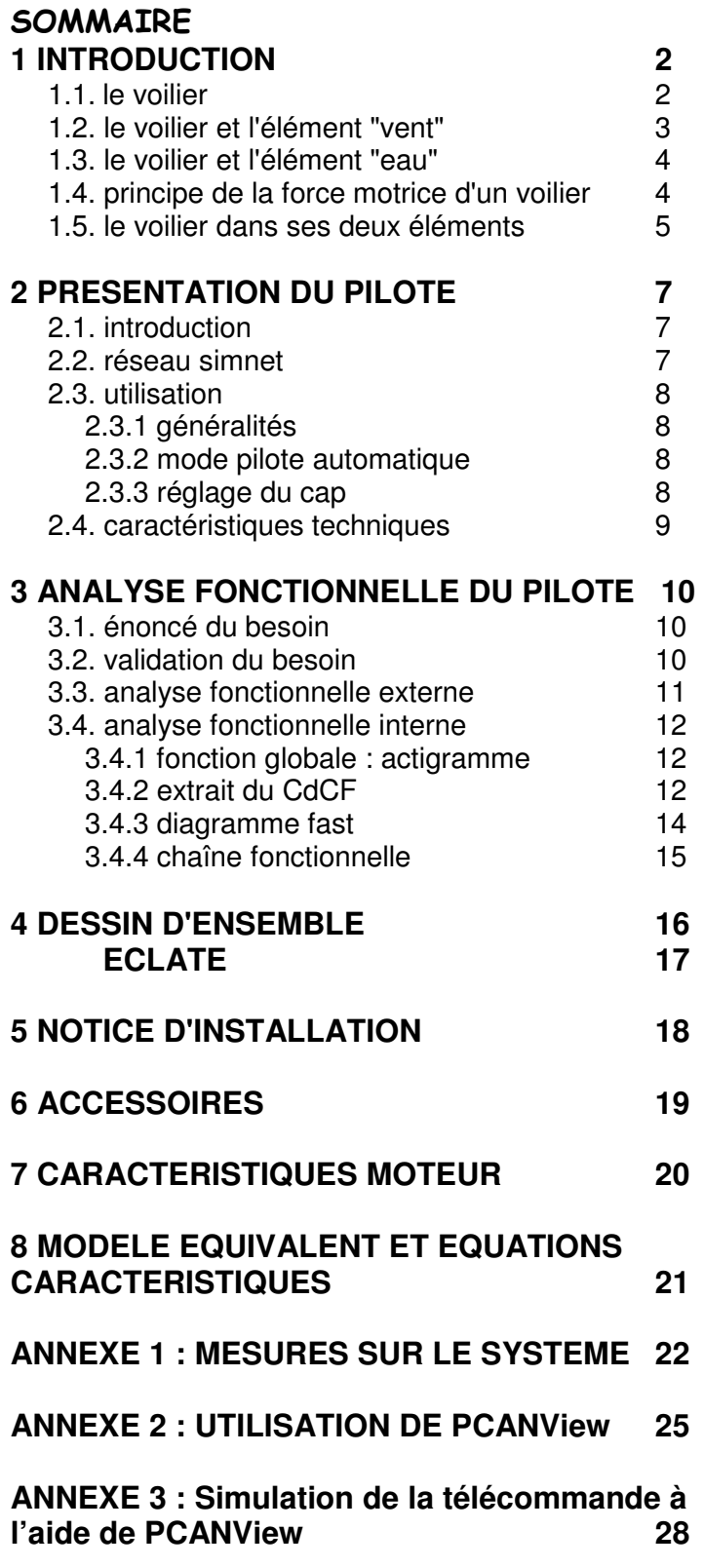

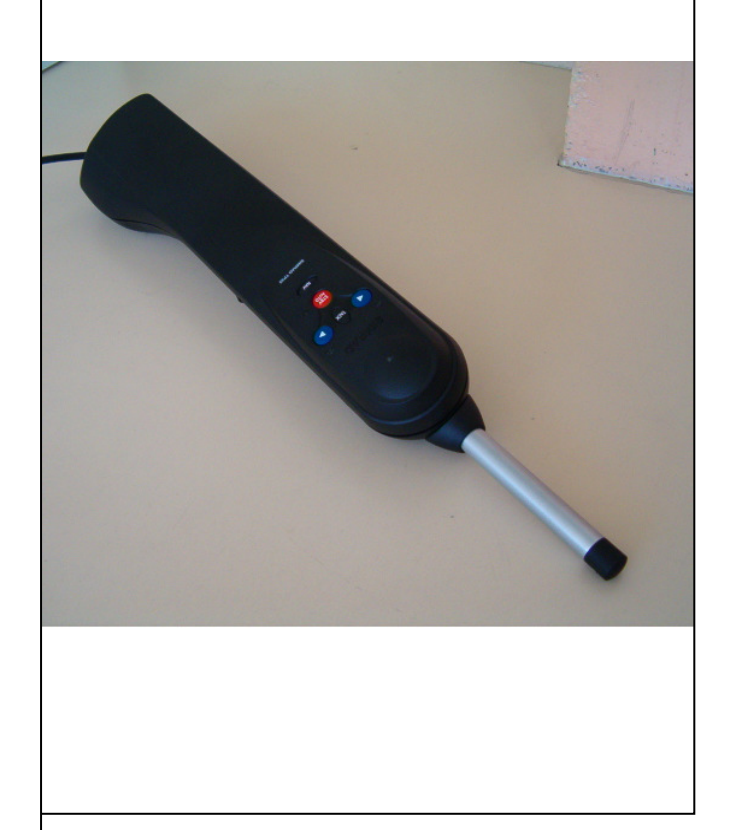

## **1 INTRODUCTION :**

### **1.1 LE VOILIER :**

Un voilier est un bateau propulsé par la force du vent. Historiquement, les voiliers ont été le premier moyen de transport avant l'arrivée de la vapeur suivie du pétrole. Ils transportaient des marchandises et des passagers.

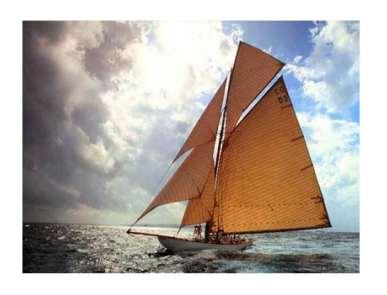

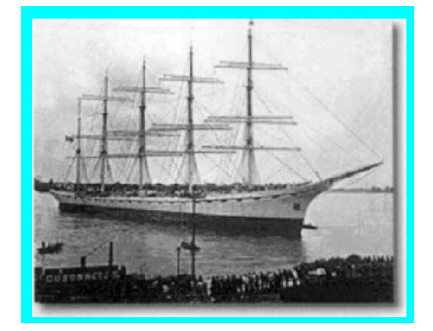

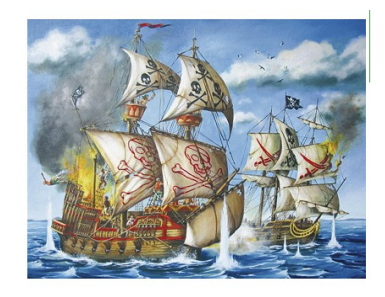

Aujourd'hui, ce type de propulsion est réservé dans les compétitions, pour la navigation de plaisance et le transport ou la pêche dans les régions du monde en voie de développement.

Demain, de nouvelles embarcations seront peut être mises au point et manœuvrables par tous.

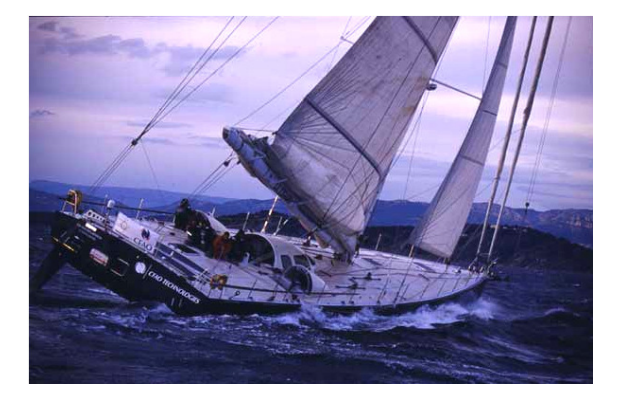

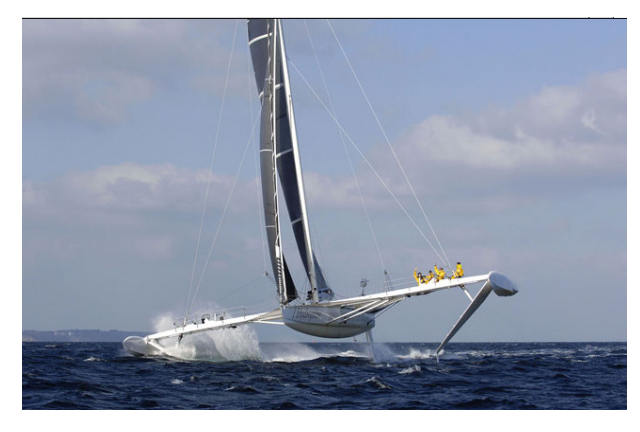

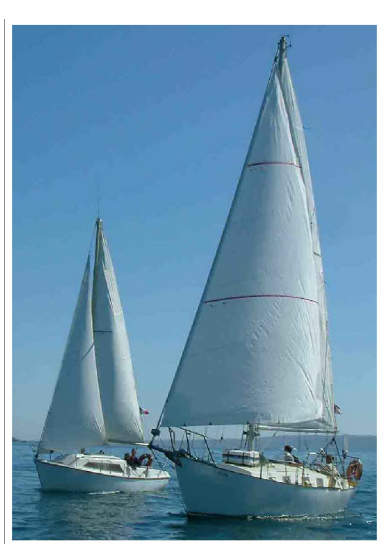

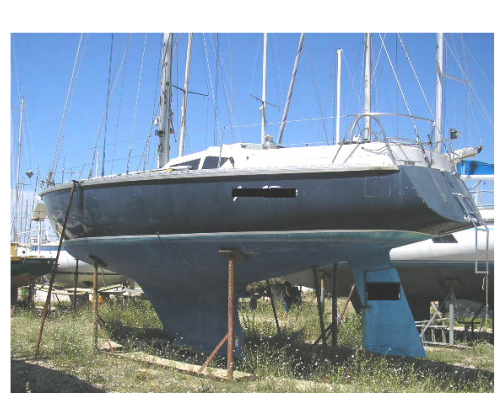

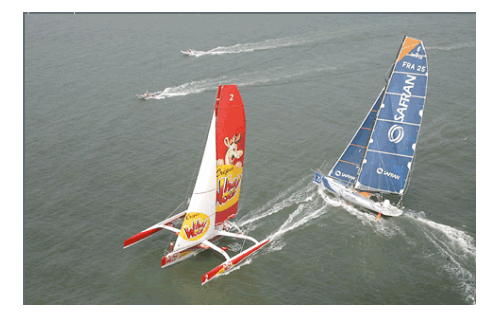

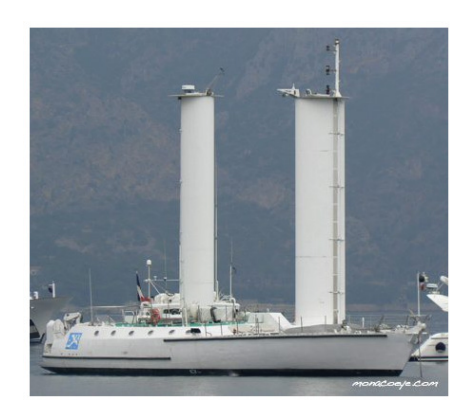

### **1.2 LE VOILIER ET L'ELEMENT "VENT" :**

Pour avancer, le voilier utilise ses voiles et leur orientation dans le flux de l'air. Plus il s'approche du vent (lofer) plus les voiles sont bordées (amenées vers l'axe du bateau), plus il s'en éloigne (abattre) plus les voiles sont choquées.

Dans les allures de près, la force du vent fait dériver le voilier, la quille (dans la dérive) contre, en partie, cet effet mais en faisant gîter le bateau.

Un bateau gîte quand il s'incline sur le coté, lorsqu'il subit un roulis permanent (voir page suivante).

Le graphique ci-dessous décrit les différentes allures.

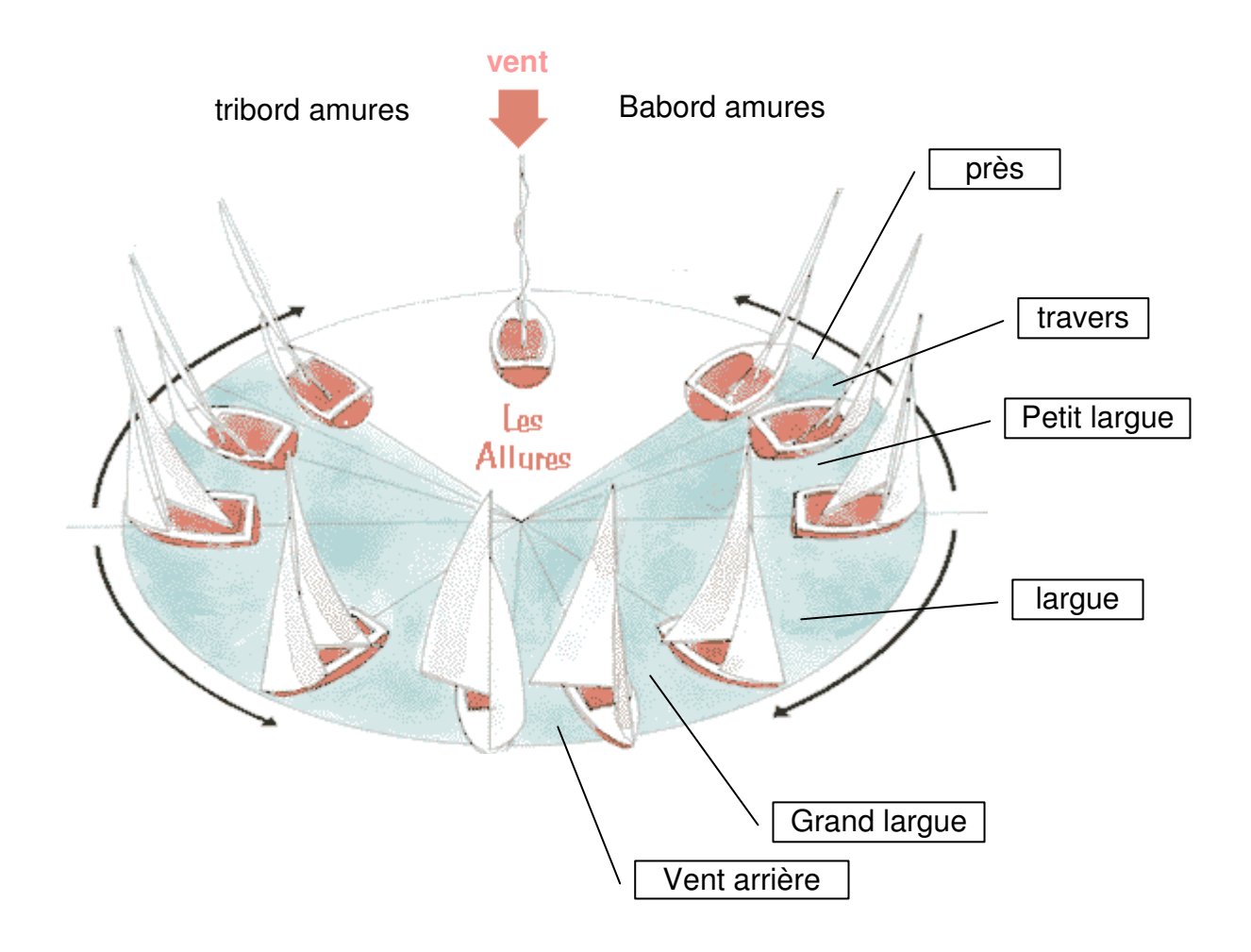

### **1.3 LE VOILIER ET L'ELEMENT "EAU" :**

Le croquis ci-contre montre les différents mouvements oscillatoires que subit un bateau :

- Le pilonnement : oscillation verticale
- L'embardée : oscillation de travers
- Le cavalement : oscillation longitudinale
- Le tangage : oscillation autour d'un axe horizontal perpendiculaire au bateau
- Le roulis ou gîte : oscillation autour d'un axe horizontal suivant le bateau
- Le lacet : oscillation autour d'un axe vertical

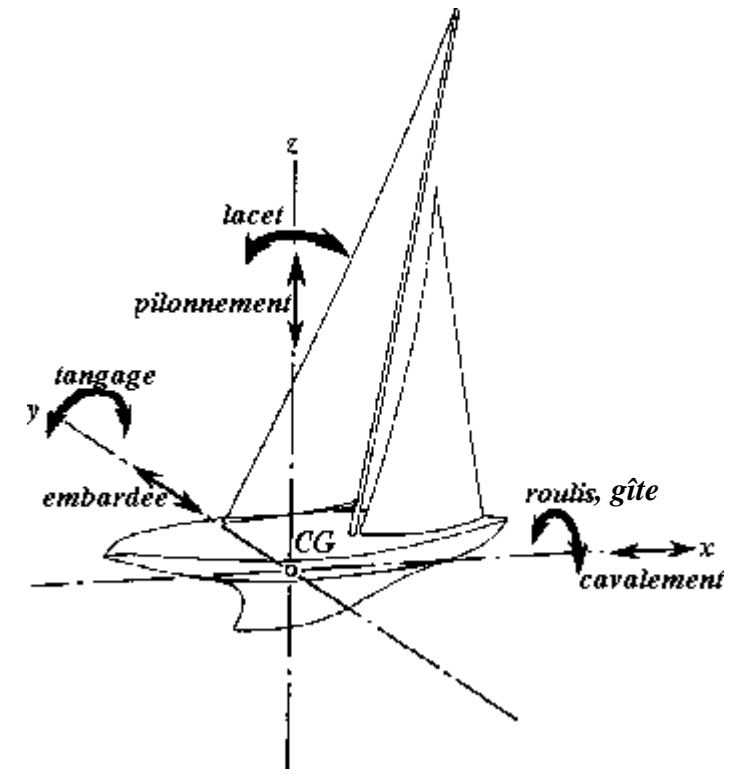

### **1.4 PRINCIPE DE LA FORCE MOTRICE D'UN VOILIER :**

La vue ci-dessous présente un voilier sur lequel la voile a été coupée suivant un plan horizontal afin de montrer l'effet du vent et la force qu'il exerce dans ce plan.

Dans le paragraphe précédent, on a montré les différents types d'allures d'un bateau par rapport au vent ; dans le cas présent, le vent est de près, la voile est donc bordée, amenée vers l'axe du bateau.

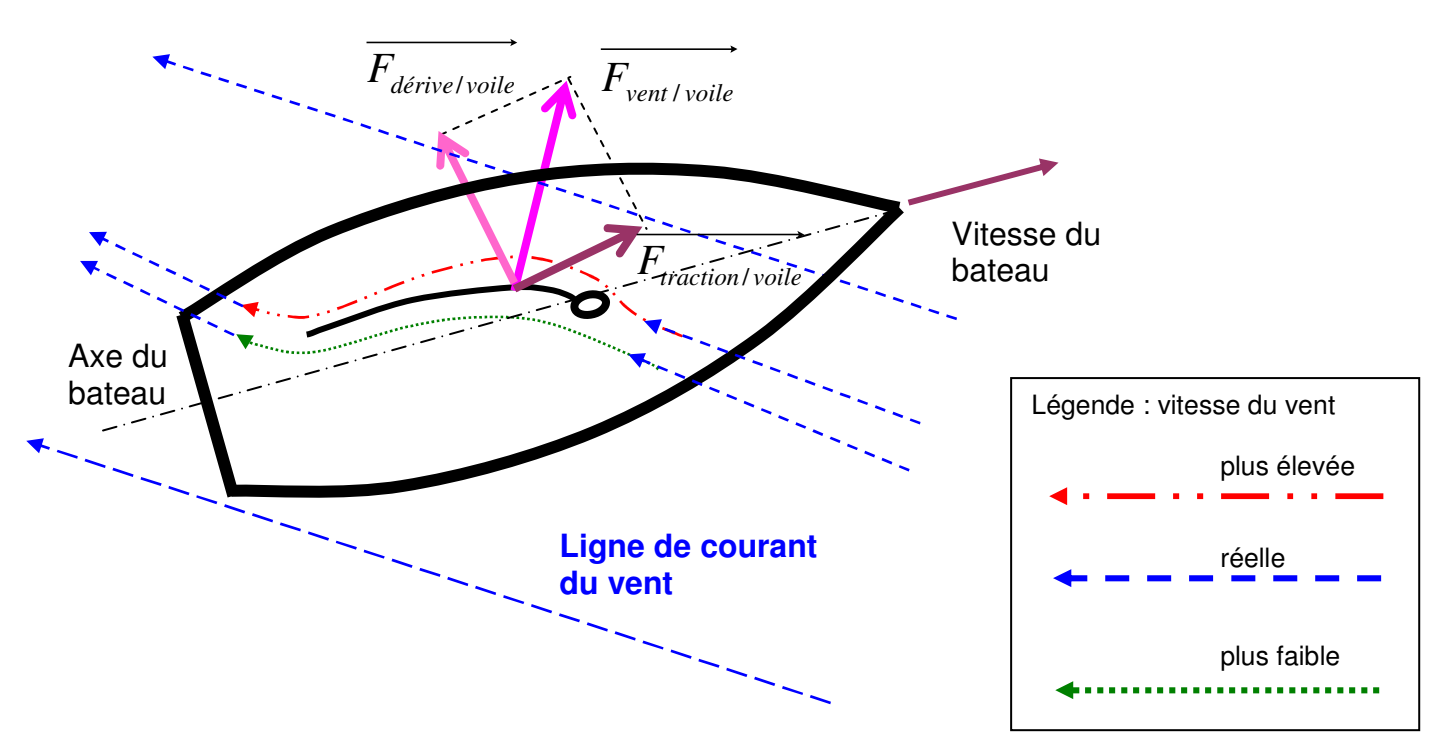

### **1.5 LE VOILIER DANS SES DEUX ELEMENTS :**

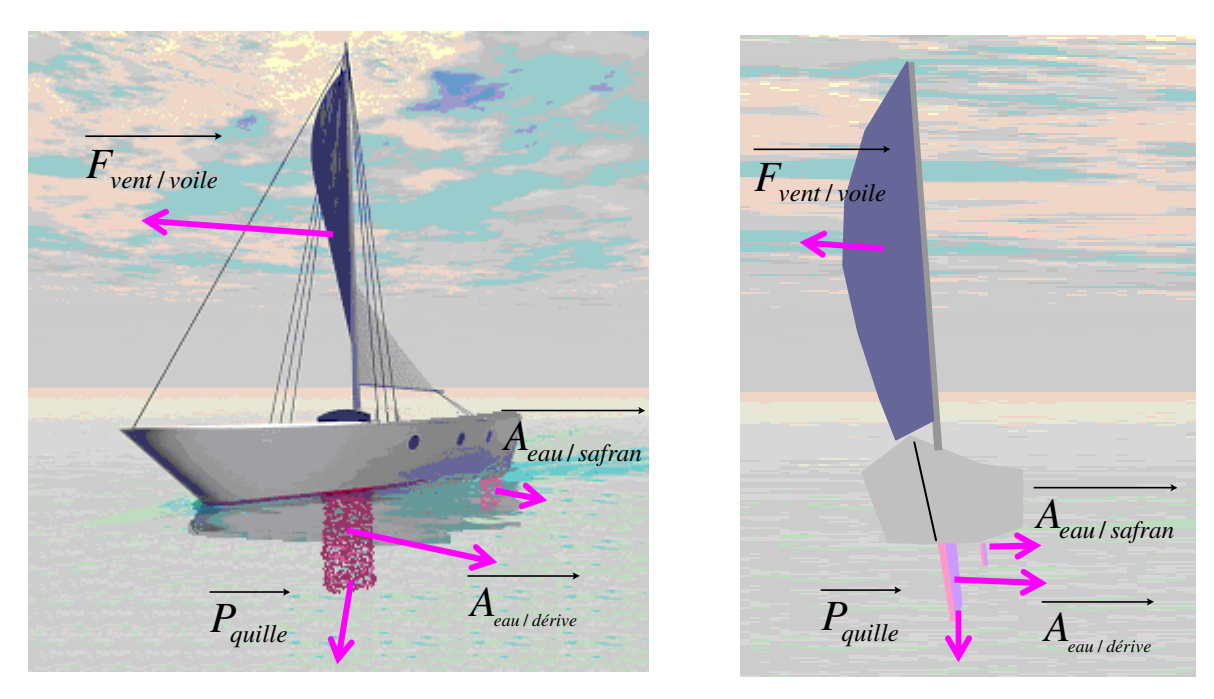

Sur la figure ci-dessus, sont modélisées les actions (forces) qui s'exercent sur la voile, la dérive (aussi appelée quille) et le safran (partie immergée du gouvernail).

Le bateau sous l'action du vent, tend à :

- gîter, mais cet effet est en partie contré par le poids de la quille
- dériver mais la dérive limite ce phénomène
- virer ; le safran permet de redresser le cap (la direction) afin de le conserver

le safran a pour fonction de diriger le bateau malgré tous les phénomènes physiques tels que :

- le vent sur la voile
- les courants
- les vagues qui créent des oscillations comme le tangage, le lacet, le roulis
- la force de Coriolis qui dévie la trajectoire du bateau par rapport à la terre du fait de sa rotation. Plus on se rapproche de l'équateur, plus cet effet diminue.

A la page suivante, il vous est présenté le fonctionnement du gouvernail.

Le fonctionnement du safran (gouvernail) est basé sur le même principe que celui qui s'applique à la voile et l'aile d'avion mais le fluide dans ce dernier cas est de l'eau et non de l'air. Ainsi, le bateau pivote autour d'un axe matérialisé par la dérive.

 Pour qu'il y ait manœuvre, il faut nécessairement qu'il y ait un courant (voir les lignes de courant) qui circule le long du bateau.

 Une vitesse relative entre l'eau et le bateau doit exister sinon, il est impossible de faire pivoter l'embarcation.

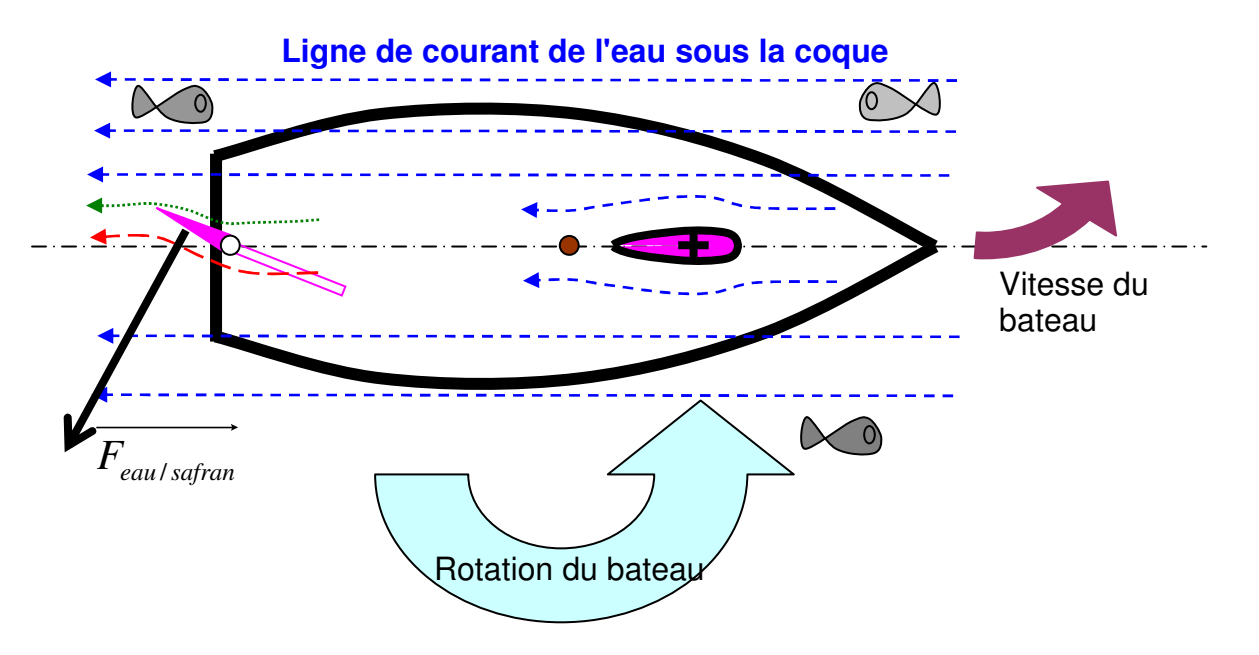

## 2 **PRESENTATION DU PILOTE SIMRAD TP32 :**

### **2.1 INTRODUCTION :**

Les pilotes automatiques Simrad TP22 et TP32 (ou Tillerpilot ) conviennent à la plupart des voiliers à barre franche jusqu'à 12 m (39 ft) de

longueur hors-tout.

Combinaison d'une électronique très sophistiquée gérée par un logiciel avancé et d'une puissante mécanique, ils atteignent un niveau de performance élevé dans la précision de barre dans une large gamme de conditions de navigation avec une consommation

électrique minimale.

Les fonctions avancées comprennent les modes Conservateur d'Allure et Nav (navigation asservie au GPS) à l'aide d'appareils

externes directement connectés au Tillerpilot via le bus haute vitesse SimNet ou via l'interface intégrée NMEA 0183.

Simrad propose également une télécommande portable HR22 pour les Tillerpilots.

### **2.2 RESEAU SIMNET**

Le système SimNet est élaboré selon un système de réseau à bus haute vitesse qui permet l'interconnexion facile et l'échange de données entre les instruments, les appareils de navigation et les Pilotes automatiques Simrad.

Tous les appareils sont interconnectés et alimentés par un câble standard unique.

Pour l'asservissement au GPS (mode Nav), le Tillerpilot peut recevoir les informations de

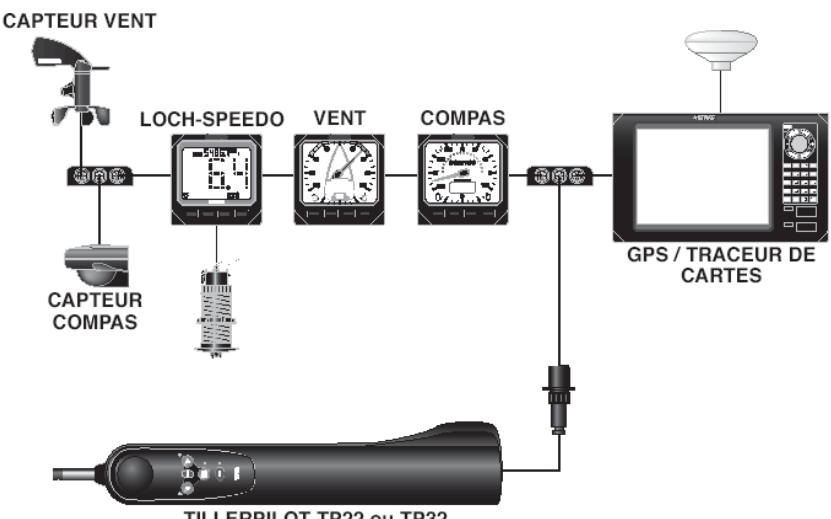

TILLERPILOT TP22 ou TP32

navigation en provenance du Traceur de cartes.

Il accepte également les données d'angle du vent en provenance

du capteur de girouette anémomètre pour le mode Conservateur d'Allure, ainsi que les données de vitesse du bateau du loch speedomètre et les données de cap du capteur compas.

De plus, les données de cap calculées par le compas du Tillerpilot

peuvent être affichées sur n'importe quel appareil capable d'afficher les données de compas.

### **2.3 UTILISATION :**

#### **2.3.1 GENERALITES :**

Le clavier du Tillerpilot a été conçu pour une utilisation aussi simple et intuitive que possible. A l'aide de seulement cinq touches (Fig 2.1), il est possible d'effectuer des réglages de cap précis et d'utiliser toutes les fonctions de navigation.

A la mise en marche, l'appareil est en mode Veille, signalé par la LED clignotante, à côté de la touche **STBY/AUTO** (Fig 2.2).

Les deux LED directionnelles au-dessus des touches **Bâbord ( )** et **Tribord ( )** sont toujours faiblement éclairées, ce qui fournit un éclairage nocturne suffisant pour le clavier. Toutes les fonctions sont confirmées par un "bip" sonore et visuellement par les LED, de cette sorte on s'assure que le pilote a bien pris l'instruction donnée.

### **2.3.2 MODE PILOTE AUTOMATIQUE :**

En mode Veille, le vérin peut être entré et sorti manuellement en appuyant sur les touches

fléchées **Bâbord ( )** et **Tribord ( )**, ce qui permet d'utiliser le Tillerpilot comme système de "barre motorisée".

Pour activer le mode pilote automatique, appuyez sur la touche

**STBY/AUTO** pour verrouiller le Tillerpilot sur le cap actuel. La LED contiguë à cette touche arrête de clignoter et reste allumée TP22/TP32 Pilotes de barre franche 10 E04586:FR tant que l'appareil est en mode Pilote Automatique (Fig 2.3).

### Fig 2.4 - Réglage du cap vers Bâbord

Pour verrouiller le pilote sur le cap voulu, barrez sur le cap correct et embrayez le pilote automatique ou embrayez le pilote automatique puis réglez le cap pour aligner le bateau sur la route voulue (voir section 2.3 ci-dessous). Si vous exercez une pression prolongée sur la touche **STBY/AUTO** le pilote émet un second bip et se verrouille sur le cap précédemment utilisé (cette fonction est indisponible lorsque l'appareil vient juste d'être allumé).

### **2.3.3 REGLAGE DU CAP :**

En mode Pilote Automatique, il est possible d'ajuster le cap avec précision – appuyez une fois sur la touche **Bâbord ( )** et **Tribord ( )** pour modifier le cap de 1° dans la direction indiquée.

Ce réglage est confirmé par un bip unique et par un éclat de la LED Bâbord ou Tribord. Exercez une pression prolongée sur la touche pour modifier le cap de 10°. Le réglage

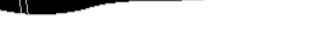

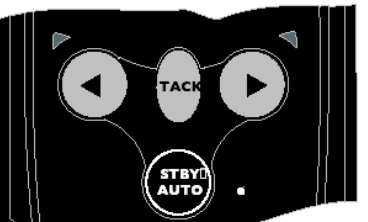

Fig 2.3 - Activation du mode Pilote Automatique

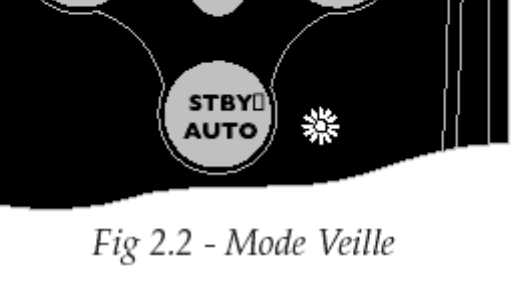

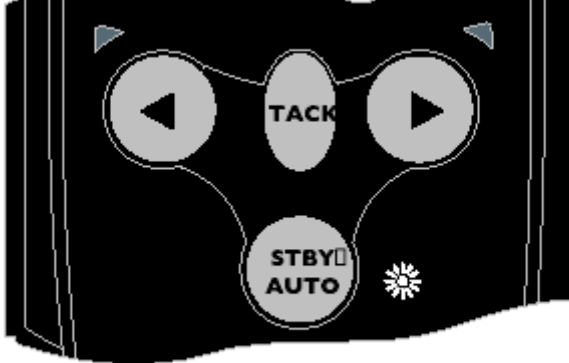

Fig 2.4 - Réglage du cap vers Bâbord

**DOSSIER TECHNIQUE DOSSIER TECHNIQUE DOSSIER TECH PILOTE TP32. doc** 

est confirmé par un double bip et un double clignotement de la LED Bâbord ou Tribord (Fig 2.4).

**REMARQUE :** Après tout réglage de cap en mode Nav (voir section 3.1) le Tillerpilot vient graduellement sur la route programmée.

### **2.4 CARACTERISTIQUES TECHNIQUES**

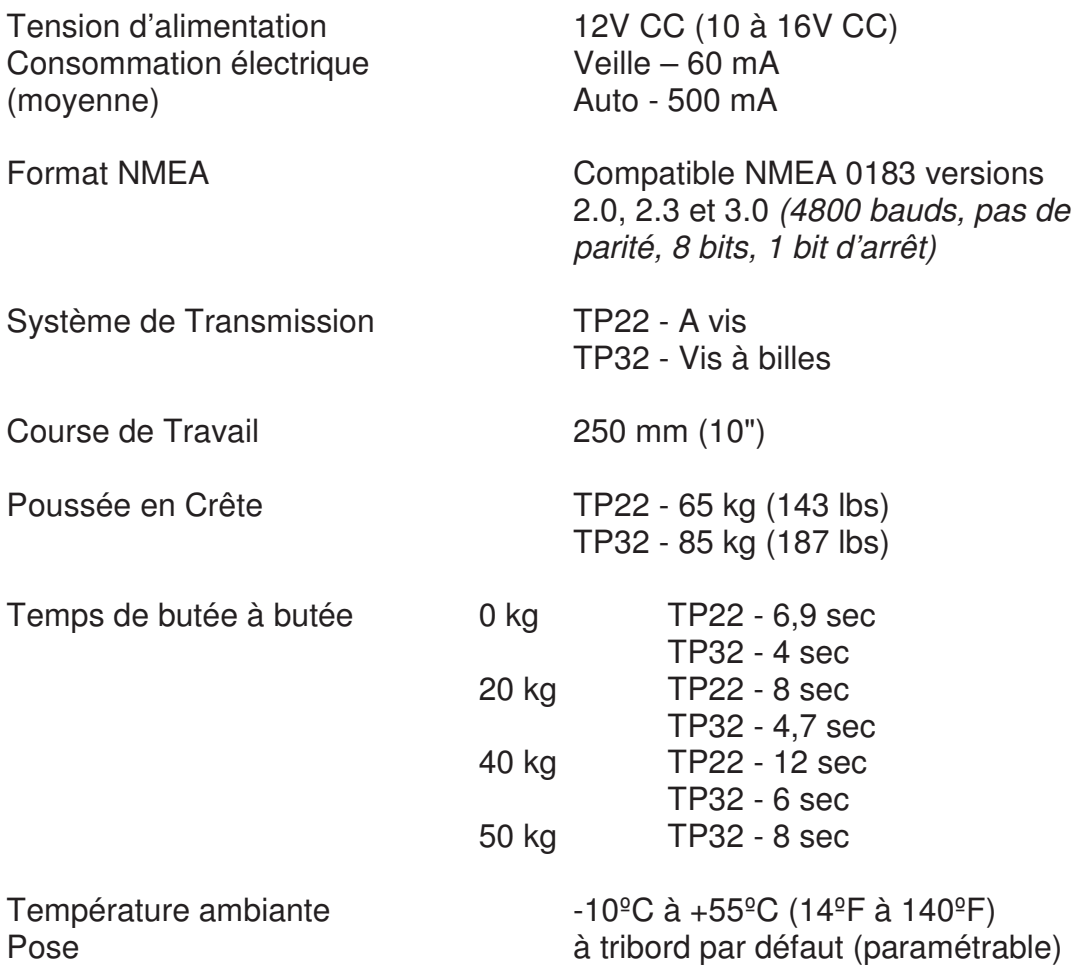

### **3 ANALYSE FONCTIONNELLE DU PILOTE SMIRAD TP32 :**

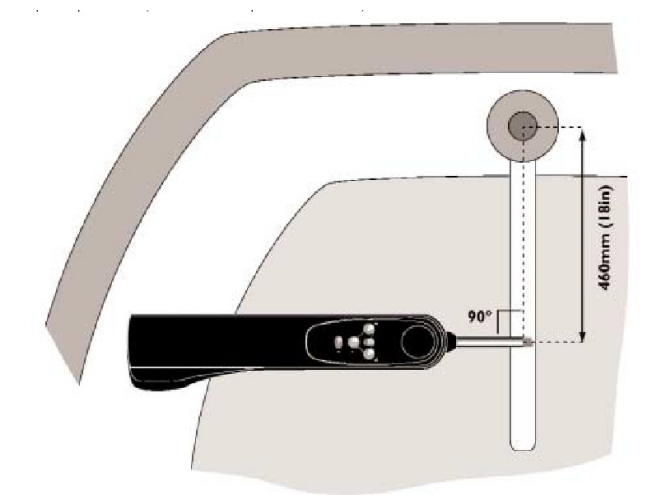

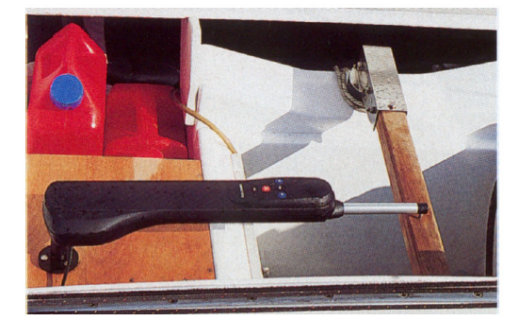

### **3.1 ENONCE DU BESOIN :**

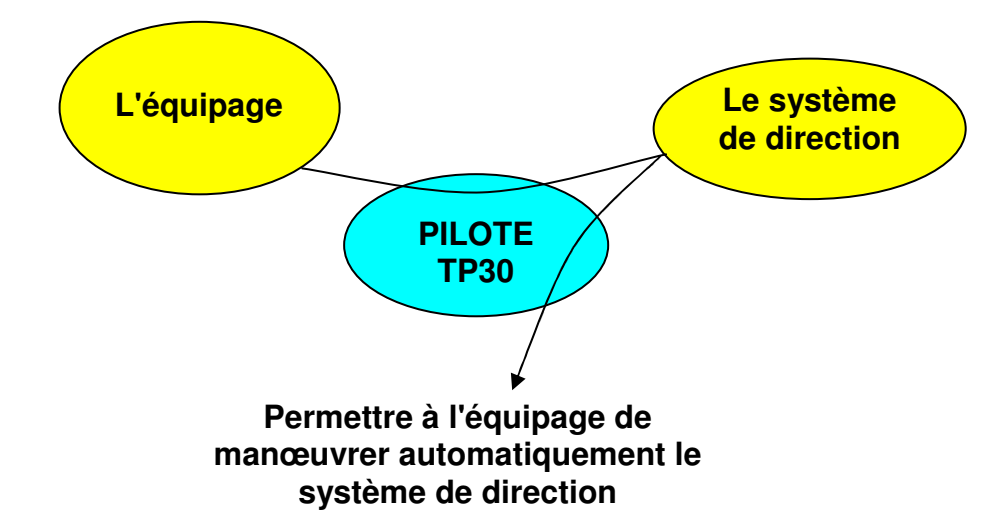

### **3.2 VALIDATION DU BESOIN :**

…

Pourquoi le produit existe-t-il (cause, origine,…) ? Parce que barrer un bateau est contraignant (fatigue, mains occupées,…)

Pourquoi ce besoin existe-t-il (finalité, but,…) ? Pour donner plus de liberté à l'équipage

Qu'est ce qui pourrait faire évoluer le produit ? D'autres systèmes de guidage du bateau qu'une barre franche (barre à roue,…) D'autres types d'actionneurs de la barre franche (suppression du vérin) D'autres systèmes de navigation en mer D'autres sources d'énergie Evolution des solutions technologiques utilisées, en réponse à des problèmes rencontrés …

Qu'est ce qui pourrait faire disparaître le produit ? Autre mode de pilotage des voiliers Disparition des bateaux à voile …

### **3.3 ANALYSE FONCTIONNELLE EXTERNE :**

#### **Diagramme pieuvre en phase utilisation**

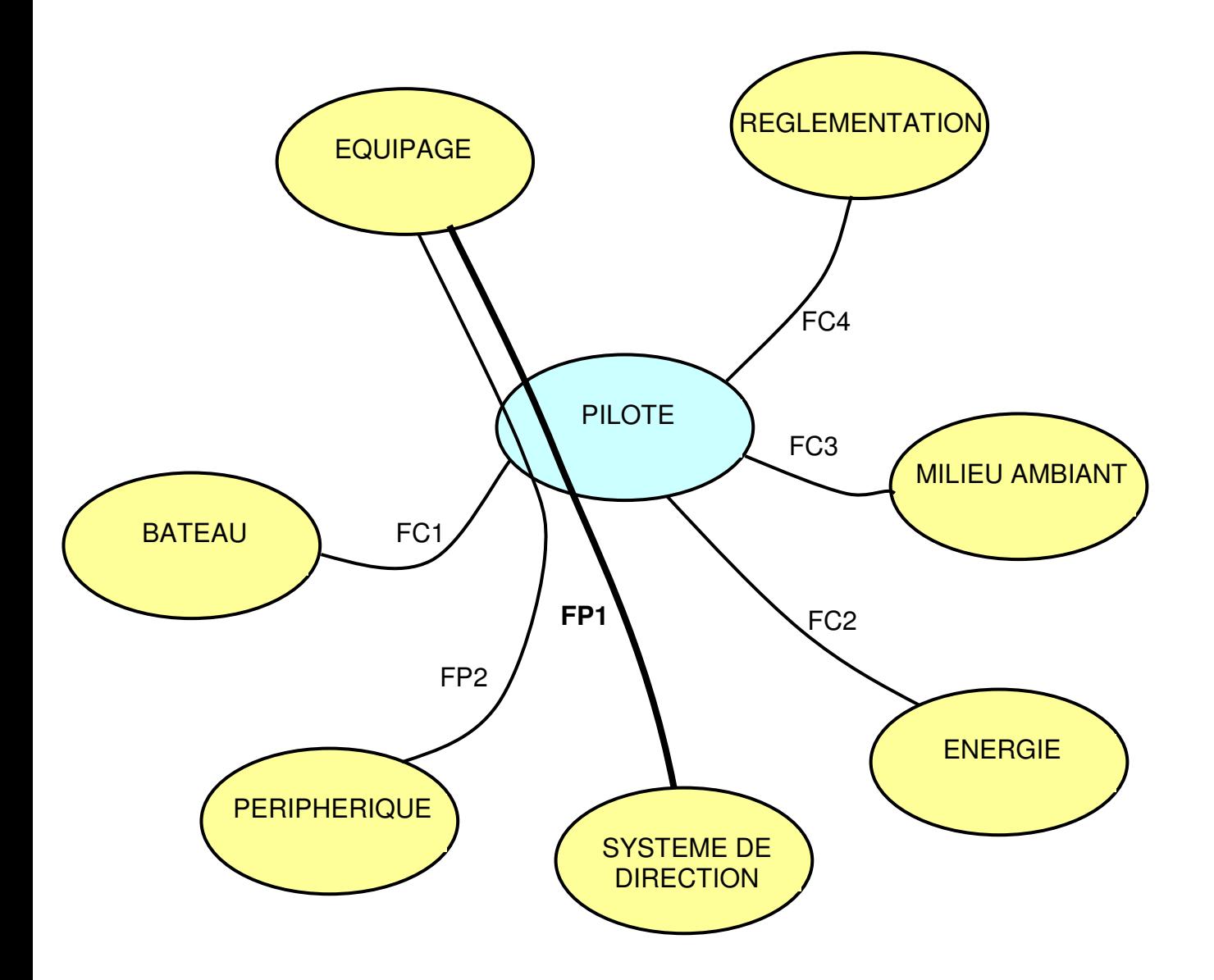

**FP1 : permettre à l'équipage de manœuvrer automatiquement le système de direction** 

- FP2 : permettre à l'équipage de communiquer avec les périphériques
- FC1 : s'adapter au bateau
- FC2 : s'adapter à l'énergie disponible
- FC3 : s'adapter au milieu ambiant
- FC4 : respecter la réglementation

### **3.4 ANALYSE FONCTIONNELLE INTERNE :**

#### **3.4.1 FONCTION GLOBALE : DIAGRAMME A-0**

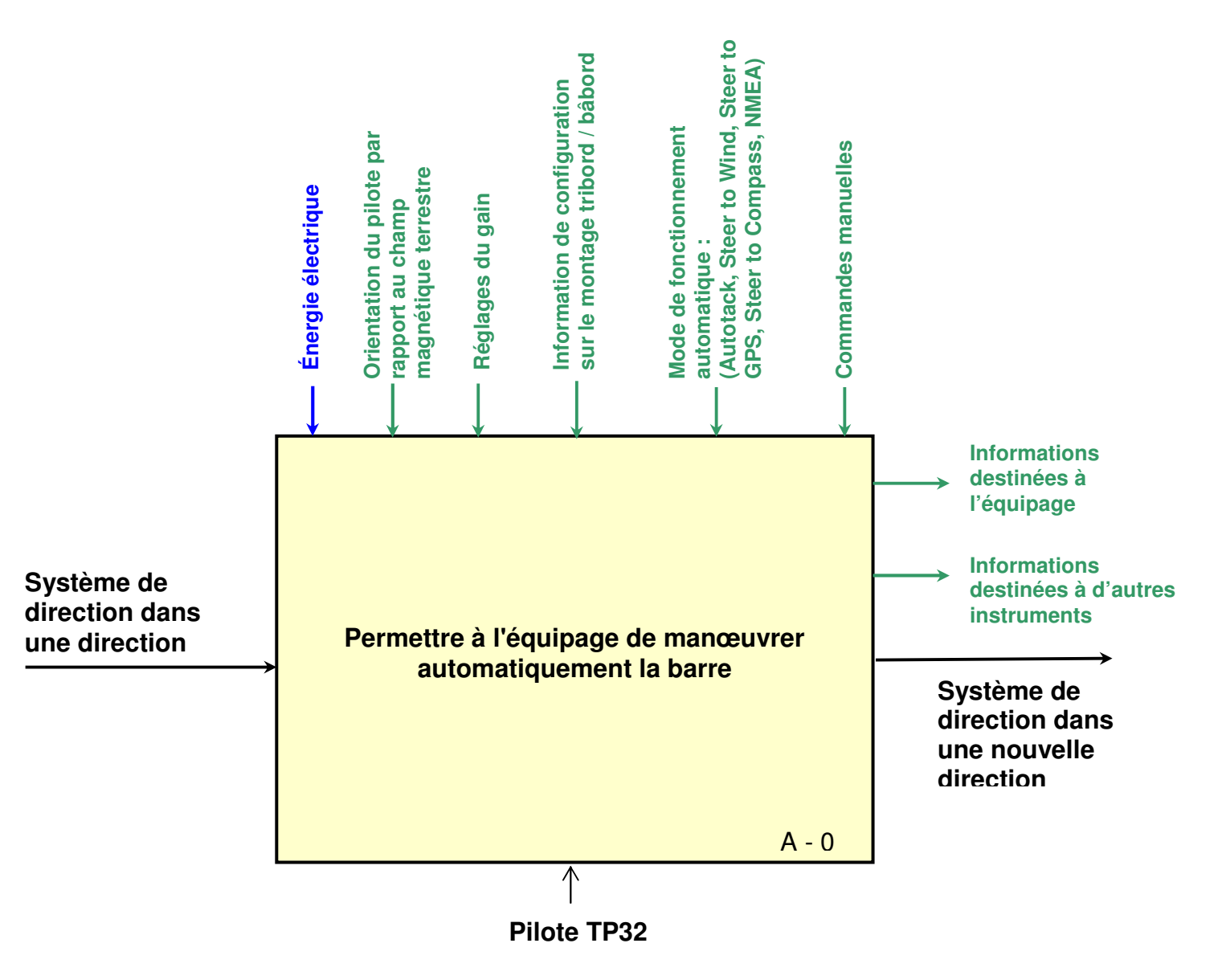

#### **3.4.2 EXTRAIT DU CAHIER DES CHARGES FONCTIONNEL :**

 **Le critère d'appréciation** est associé à une **caractéristique** d'une fonction de service et est retenu pour apprécier la manière dont la fonction est remplie. Les performances d'une fonction peuvent être précisées par plusieurs critères (dimensions, poids, style...).

 **Le niveau du critère d'appréciation** est la grandeur recherchée en tant qu'objectif. C'est la valeur à atteindre par le critère pour que la fonction soit réalisée.

 **La classe de flexibilité** placée auprès du niveau d'un critère d'appréciation permet de préciser son degré de négociabilité ou d'impérativité.

- Si la flexibilité est nulle (F0) le niveau de la fonction est impératif.

 $\Rightarrow$  Si la flexibilité est faible (F1) le niveau de la fonction est peu négociable.

- Si la flexibilité est moyenne (F2) le niveau de la fonction est négociable.

 $\Rightarrow$  Si la flexibilité est forte (F3) le niveau de la fonction est très négociable.

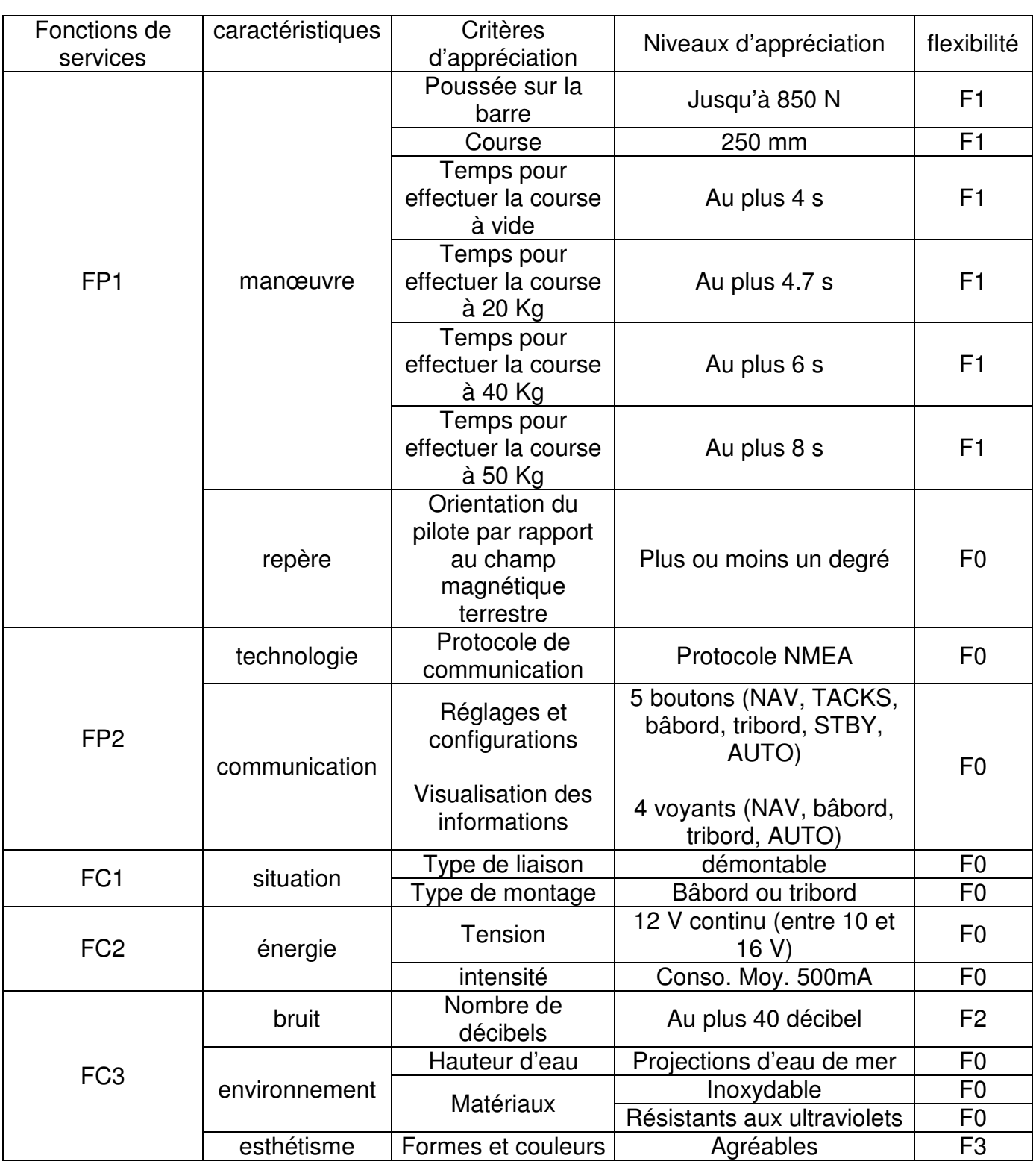

**DOSSIER TECHNIQUE** DOSSIER TECH PILOTE TP32. do

#### **3.4.3 DIAGRAMME FAST PARTIEL :**

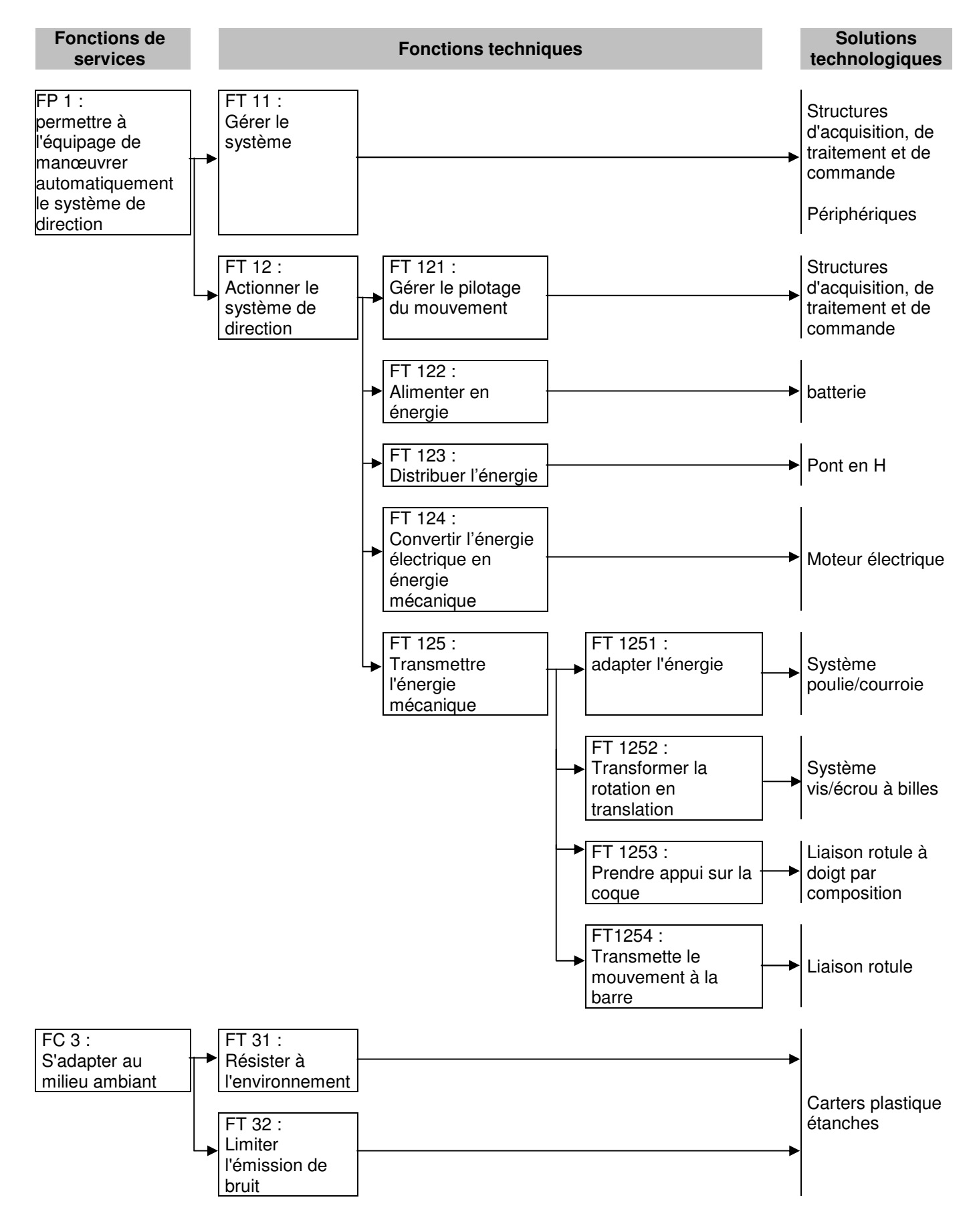

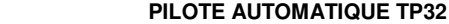

**15/28**

**DOSSIER TECHNIQUE** DOSSIER TECH PILOTE TP32. doc

#### **3.4.4 CHAINE FONCTIONNELLE :**

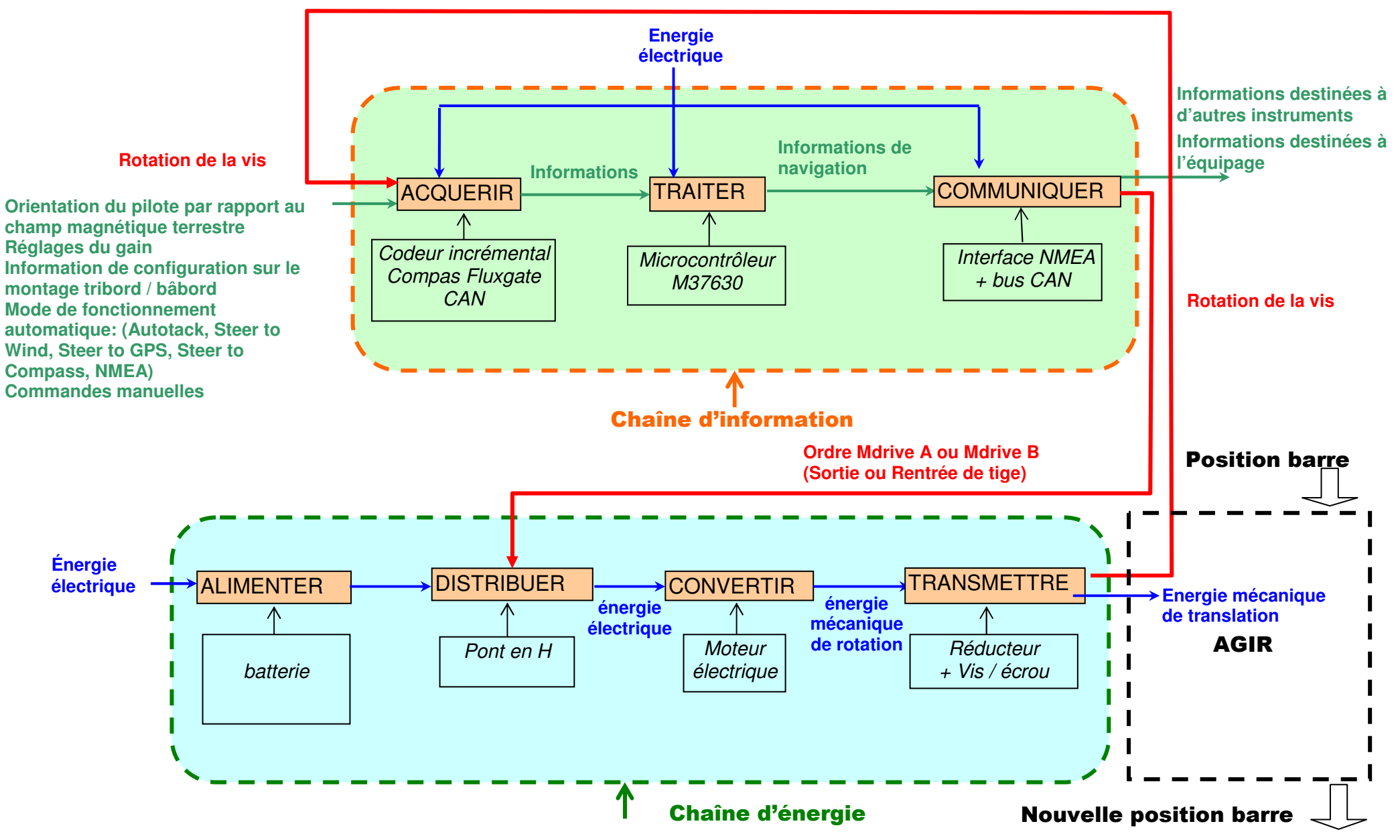

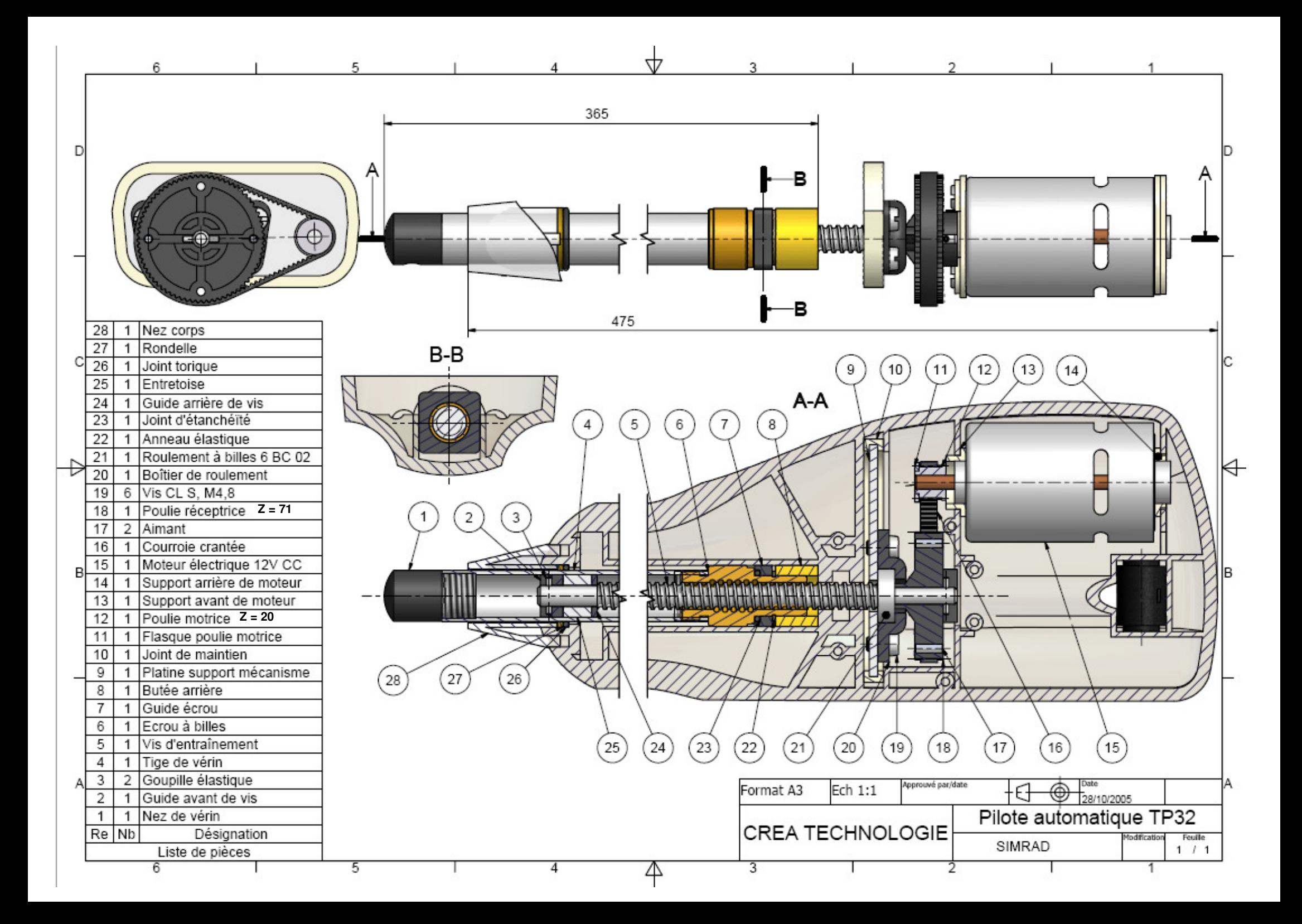

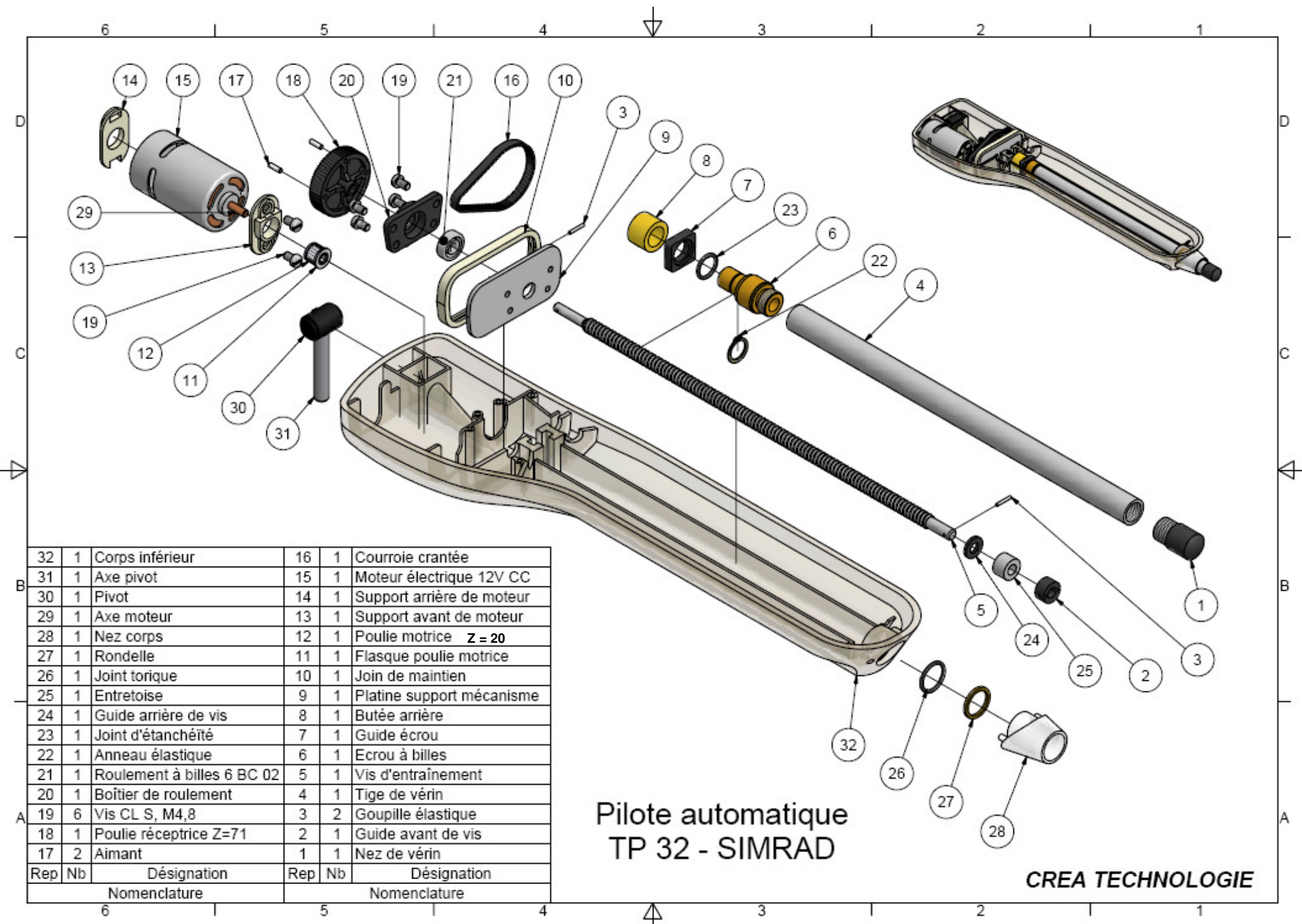

**DOSSIER TECHNIQUE DOSSIER TECHNIQUE DOSSIER TECH PILOTE TP32. do** 

## **5 NOTICE D'INSTALLATION :**

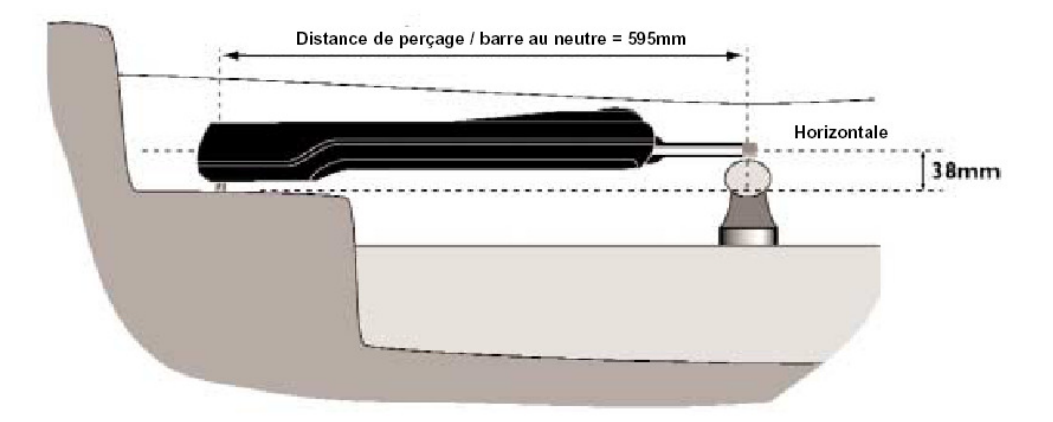

Distance de perçage / barre au neutre = 595mm Horizontale

Le respect de ces dimensions d'installation est essentiel pour un bon fonctionnement :La cote de longueur garantit une course du vérin identique sur les deux bords et un point neutre correspondant à la barre au centre

La distance à la mêche assure un angle et une rapidité de barre suffisants.

Le montage dans le plan horizontal permet un bon fonctionnement à la gite. En effet le compas est monté sur un cardan autorisant 25° de gite sur chaque bord. Un défaut d'horizontalité entraînera un décalage du compas (et donc un écart de cap) lorsque le bateau est fortement gîté sur un bord.

De nombreux accessoires de fixation permettent d'obtenir ce résultat (voir page suivante). Les TP peuvent être montés indifféremment sur Tribord (programmation d'origine) ou Bâbord (à programmer lors de la mise en service). Choisissez le côté le plus commode en utilisation, mais avant tout celui qui offre le support le plus solide (évitez de fixer le pilote sur un coffre).

![](_page_17_Figure_11.jpeg)

#### **DOSSIER TECHNIQUE** DOSSIER TECH PILOTE TP32. doc

### **6 ACCESSOIRES :**

![](_page_18_Figure_5.jpeg)

![](_page_18_Figure_6.jpeg)

![](_page_18_Figure_7.jpeg)

**DOSSIER TECHNIQUE** DOSSIER TECH PILOTE TP32. doc

### **7 CARACTERISTIQUES MOTEUR :**

![](_page_19_Picture_5.jpeg)

MABUCHI RS-755VC/WC OUTPUT: APPROX 8.0W~160W

Carbon-brush motors

Typical Applications Cordless Power Tools: Drill / Cordless Garden Tool / Circular Saw

![](_page_19_Picture_9.jpeg)

![](_page_19_Picture_114.jpeg)

![](_page_19_Figure_11.jpeg)

![](_page_19_Figure_12.jpeg)

MABUCHI MOTOR CO., LTD. Headquarters 430 Matsuhidai, Matsudo-shi, Chiba-ken, 270-2280 Japan Tel:81-47-384-9523 Fax:81-47-385-2026 (Sales Dept.)

### **8. Modèle équivalent et équations caractéristiques :**

![](_page_20_Figure_3.jpeg)

**Equation électrique :**

**Equation mécanique :**

### Σ **Couple = J. d**ω  **dt**

- 
- 
- 
- *Rm : Résistance interne du moteur (* Ω *).*

![](_page_20_Figure_11.jpeg)

![](_page_20_Figure_12.jpeg)

- *Vm : Tension d'alimentation du moteur (V).* Σ *Couple [Couple moteur & couple résistant]: (N. m)*
- *E : Force électromotrice interne (V). J : Moment d'inertie total ramené à l'axe (Kg. m²)*
- *Im : Courant traversant le moteur (A).* ω *: Vitesse de rotation du moteur (rad / s).*

#### **- La force électromotrice interne E et la vitesse de rotation N du moteur :**

 $\bullet$  La force électromotrice E est directement liée à la vitesse de rotation  $\omega$  du moteur :

![](_page_20_Picture_18.jpeg)

- *E : Force électromotrice interne (V).*
- *Ke : Constante de force électromotrice (V.s / rad).*
- ω *: Vitesse de rotation du moteur (rad / s).*

#### **- Le courant Im traversant le moteur et le couple moteur Cm :**

• Le courant Im qui traverse le moteur impose le couple moteur Cm :

![](_page_20_Picture_24.jpeg)

- *Cm : Couple moteur (N. m).*
- *Kc: Constante de couple (N. m / A).*
- *Im : Courant traversant le moteur (A).*

## ANNEXE 1 : MESURES SUR LE SYSTEME

#### **Mesures aux bornes du moteur :**

La platine de mesure permet de relever le signal ou la tension aux bornes du moteur.

Il est possible d'utiliser un multimètre ou un oscilloscope comme sur la photo ci contre.

Pour la mesure avec un oscilloscope, utiliser une sonde différentielle.

#### **Mesure du courant consommé par le moteur :**

Pour mesurer le courant consommé par le moteur, utiliser une pince ampéremètrique sur la boucle sortie du système comme sur la photo ci contre.

![](_page_21_Picture_12.jpeg)

#### **Mesure de la vitesse de translation de la tige :**

La mesure de la vitesse de translation de la tige par rapport au corps du pilote peut se faire à l'aide d'un tachymètre instrumenté d'une roue.

Le pilote est actionné en mode manuel.

![](_page_21_Picture_16.jpeg)

#### **Mesure de la vitesse de rotation du moteur :**

La mesure de la fréquence de rotation de la poulie motrice par rapport au corps du pilote peut se faire à l'aide d'un tachymètre.

Une rondelle munie d'une bande réfléchissante est collée sur la poulie motrice.

Un orifice pratiqué dans le corps inférieur du pilote à proximité de la poulie motrice permet de réaliser cette mesure.

![](_page_22_Picture_6.jpeg)

#### **Signaux des capteurs :**

La platine permet aussi d'avoir accès au signal délivré par les deux capteurs à effet hall intégrés dans le pilote.

La poulie réceptrice liée à la vis est équipée de deux aimants. Les deux aimants décrivent donc une trajectoire circulaire lorsque la poulie réceptrice tourne. Les deux capteurs à effet hall sont situés à proximité de cette trajectoire et diamétralement opposés.

Connecter un oscilloscope à mémoire entre les bornes verte et noire pour enregistrer le signal HE1 ou HE2 délivré par l'un des deux capteurs.

![](_page_22_Picture_11.jpeg)

![](_page_22_Picture_12.jpeg)

### **Mesure des signaux CAN H et CAN L :**

![](_page_23_Picture_3.jpeg)

### **DOSSIER TECHNIQUE DOSSIER** TECHNIQUE **ANNEXE 2 : Utilisation du logiciel PCANView for CAN-USB**

L'interface « **Communication par bus CAN** » étant connectée à un port USB du PC à l'aide du câble approprié et toujours connectée au bus CAN. Lancer le logiciel d'analyse de trame : **PCANView** (raccourci PCANView for CAN-USB sur le bureau).

![](_page_24_Picture_98.jpeg)

Le logiciel affiche plusieurs trames, la trame identifiée « 09F11200h » véhicule l'information de cap du pilote, la valeur du cap du pilote est codée sur 16 bits.

![](_page_24_Picture_99.jpeg)

DATA 1 (LSB) et DATA 2 (MSB)

![](_page_24_Picture_100.jpeg)

Les valeurs évoluant entre :

#### FF **00 00** FF 7F FF 7F FD et FF **C1 F4** FF 7F FF 7F FD.

 Soit des valeurs de cap comprises entre 0 et 359 degrés (valeurs comprises entre 0 et F4C1h soit 62657 en décimal).

![](_page_25_Picture_93.jpeg)

#### **Format des trames :**

La norme CAN définit deux formats de protocole : Standard (Version 2.0 A) et Étendu (Version 2.0 B). La différence résulte seulement dans la longueur de l'identificateur (ID) qui est de 11 bits en mode standard et 29 bits en mode étendu. Cette extension permet l'augmentation du nombre de stations sur le réseau. Le nombre d'octets de données échangés à chaque trame reste inchangé. **Le réseau SimNet utilise le format étendu.**

![](_page_25_Picture_94.jpeg)

En ce qui concerne les données, celles-ci peuvent être codées sur 0 à 8 octets, en ce qui concerne le pilote TP32 et le bus CAN SimNet les données seront codées sur 8 octets.

Par exemple pour les données envoyées par l'indicateur de cap du bateau cela correspond au deuxième et troisième octet comme l'indique l'illustration suivante :

![](_page_25_Picture_95.jpeg)

### **UTILISATION DE PCANVIEW (MODE RECEPTION)**

Le logiciel PCANView permet de visualiser en temps réel les trames envoyées par les capteurs sur le bus CAN.

Dans l'exemple ci-dessous nous avons la trame identifiée 09F11200h qui indique les données de l'indicateur de cap, Data1 (poids faibles) et Data2 (poids forts)

![](_page_25_Picture_96.jpeg)

Soit la valeur hexadécimale B0 94(h) dans cet exemple.

La trame identifiée 09FD0202h indique les données des capteurs de vitesse du vent Data1 et Data2 (anémomètre) et de direction du vent Data3 et Data4 (girouette)

![](_page_25_Picture_97.jpeg)

### **UTILISATION DE PCANVIEW (MODE EMISSION)**

Le logiciel PCANView permet aussi la transmission de trames.

Pour émettre une trame sur le bus :

![](_page_26_Picture_5.jpeg)

Clear all Shift+Esc

### **ANNEXE 3 : SIMULATION DE LA TELECOMMANDE A L'AIDE DE PCANVIEW.**

La télécommande du pilote TP32 émet sur le bus CAN avec l'identifiant **0CFF3401h**.

La télécommande permet de :

- Arrêter le mouvement de la tige : 41 9F FF E1 **00** FF FF FF
- Sortir la tige : 41 9F FF E1 **02** FF FF FF
- Rentrer la tige : 41 9F FF E1 01 FF FF FF

Pour rentrer ou sortir la tige en continu, il faut indiquer une période d'émission de 200ms Le passage du pilote en mode **manuel ou automatique** du pilote peut s'effectuer grâce à la trame d'identifiant **0CFF3400h**

Pour cela, la trame 0CFF3400h doit envoyer 41 9F FF E9 **F2** FF FF FF pour le passage du pilote en mode manuel, sinon le mode automatique est 41 9F FF E9 **F1** FF FF FF